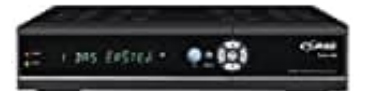

## **Comag 18120 Twin HD-CI+ Sat-Receiver**

## **Manuelle Programmierung einer Aufnahme (Timer)**

Im Event-Timer können 8 Timer-Events eingestellt werden.

- 1. Drücke die **Menü** Taste auf der Fernbedienung.
- 2. Blättere zu **Einstellungen** und wähle **Uhrzeit** → **Event-Timer**.
- 3. Drücke die Taste **ROT**, um einen Timer einzurichten, und drücke die Taste **OK**, um den Timer nach dem Setup zu speichern.
- 4. Folgende Einstellungen stehen zur Verfügung:

## **Sender**

Wähle den Sender aus der Senderliste.

**Datum** Gib das Startdatum des Timers ein.

**Start/Stopp** Stelle die Start- und Stoppzeit des Timers ein.

## **Wiederholung**

nur einmal. jeden Tag wiederholen. den Sender einmal wöchentlich wiederholen. den Sender von Montag bis Freitag wiederholen. den Sender von Samstag bis Sonntag wiederholen. Me die Tasie Mort, am einen Timer einzahchten, and artocke die Tasie OK, am den Text<br>p zu speichern.<br>der<br>le den Sender aus der Senderliste.<br>mm<br>das Startdatum des Timers ein.<br>VStopp<br>e die Start- und Stoppzeit des Timers ein

\*\*Standby bei Stopp\*\* Wenn \*\*JA\*\* eingestellt ist, schaltet der Receiver nach dem Timer in den Standby-Modus. Wenn \*\*NEIN\*\* eingestellt ist, geht er nicht in den Standby-Modus.

Markiere im Event-Timer ein Event. Wenn du die Taste \*\*GELB\*\* drückst, wird dieser Timer gelöscht. Durch Drücken der Taste \*\*GRÜN\*\* kannst du diesen Timer bearbeiten.